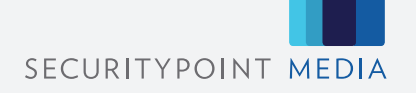

# **SECURETRAY®** ART SPECIFICATION SHEET

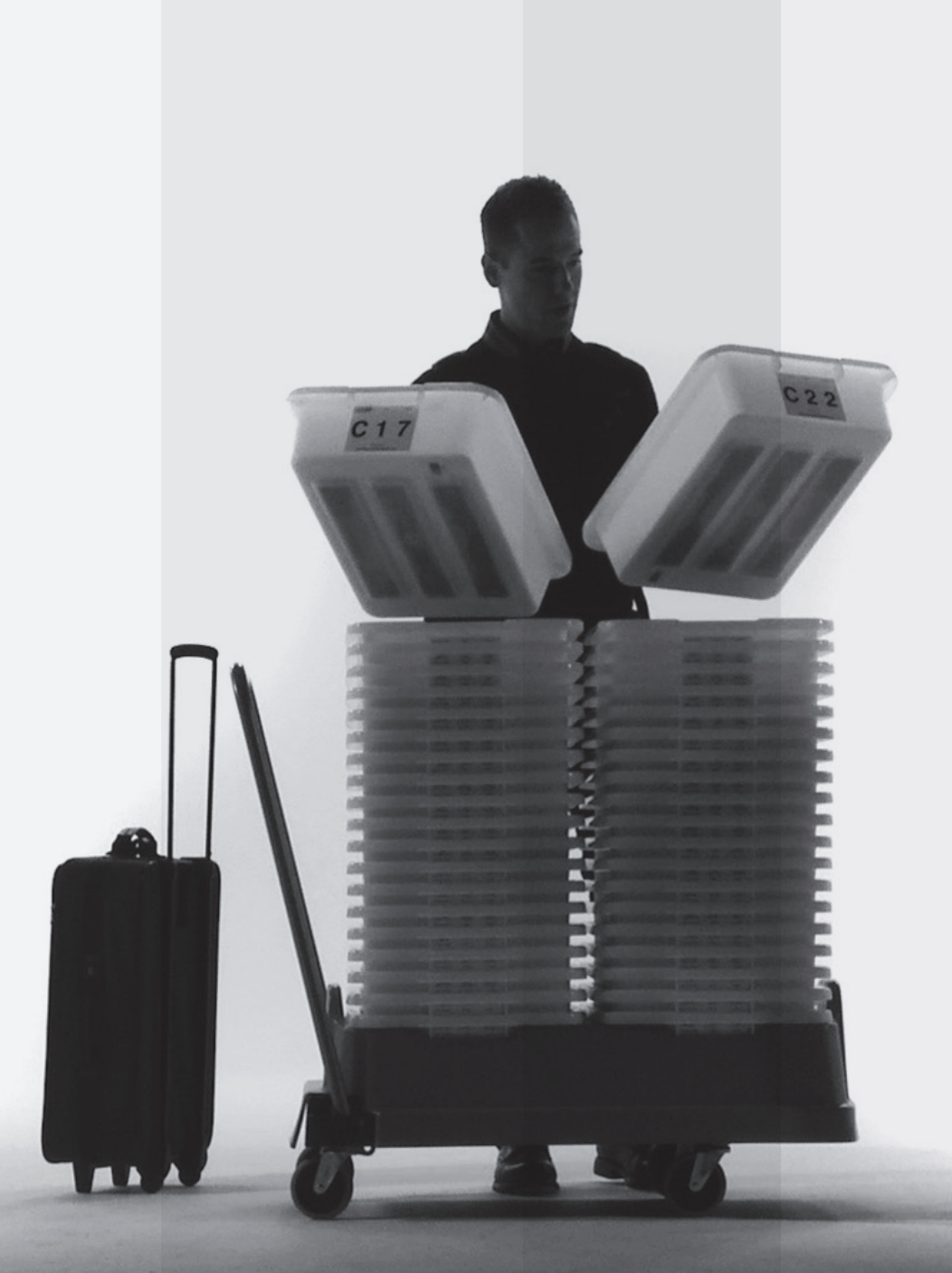

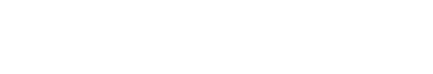

# SecureTray® Art Specification Sheet

Please use this guide when supplying files via Email, CD, or uploading to our DropBox. Files that require additional manipulations by the SPM creative department before printing may slow production and delivery schedules. SecurityPoint Media staff welcomes the opportunity to retouch, color correct, or manipulate files to your specifications. Additional charges may be applied based on the time required to complete your request. Please feel free to contact us if you have any questions pertaining to the preparation of file(s), or any other assistance.

**Please upload to our dropbox: http://dropbox.yousendit.com/SecurityPointMedia SecurityPoint Media utilizes Macintosh and PC platforms - with Macintosh being the preferred platform.**

#### **Formatting**

- We suggest using Illustrator or Freehand to design your SecureTray® files. These applications are optimized to working with diecutting jobs.
- Provide all fonts (screen and printer) utilized in your file. Missing fonts prove to be the most common cause of delay in production.
- If fonts are not supplied, please create outlines or perhaps paths used on all files. This will streamline the prepress process and has minimum effect on the physical appearance of the type. Save a version with fonts in tact for any last minute type changes.
- Avoid using true Type and Multiple Master fonts.
- TIFF or EPS (high resolution) regardless of the platform.
- Image resolution (minimum at 100% size): Line Art 1200 d.p.i. Greyscale/Halftones 300 d.p.i. CMYK 300 d.p.i.
- Convert color graphics from RGB to CMYK including any nested elements.
- Try to avoid scaling artwork in the application you are using. All artwork should be scanned to size. Do not rotate or scale images excessively (+/- 15% scale limit).
- Include all application, support and reference files including composite EPS files.
- Please review the SecureTray® die line.
- Bleed can be either .125" outside the die cut or have .125" white border around it. Please keep the "live" area .125" inside the dieline, whether or not the image or background bleeds.
- Notify SPM if you manually build in traps to the file(s). Our output/RIP software includes auto-trapping software, and a combination of the two will produce undesirable results.
- Monitor images will not match hard proof images.
- All digital proofing devices do not output color hues and values the same.

## **Color Management**

- 4 Color Process
- Ensure all colors used are CMYK. No spot colors should be used (unless previously agreed to). Be sure all graphics and photos are CMYK. It is suggested that prints of the color separations are included with your files.
- Please delete all unused colors from the color palette. This will eliminate any questions during production.

### **Spot / PMS Printing**

- Avoid use of RGB or CMYK color call outs to represent PMS or spot color. (Black can be CMYK)
- Include all images and fonts with the applicable file. Certain files that contain Pantone colors will not process without the original high resolution present.
- Convert all photos/images to line art, grayscale, duotone, or DCS (PMS color separation call outs if more than one PMS color)

#### **Proofs**

- Supply a composite proof (laser or color) of the file provide for output at 100%
- For color jobs, please provide separate laser proofs of each color with proper identification per sheet.
- Laser proofs of a file do not always output in the same way as an image
- Monitor images will not match hard proof images.
- All digital proofing devices do not output color hues and values the same.

You may either include PDF's of the final, signed-off version of your SecureTray® or overnight laser proofs to accompany the job.

Web Site: www.securitypointmedia.com

12.125" H x 17.094"W

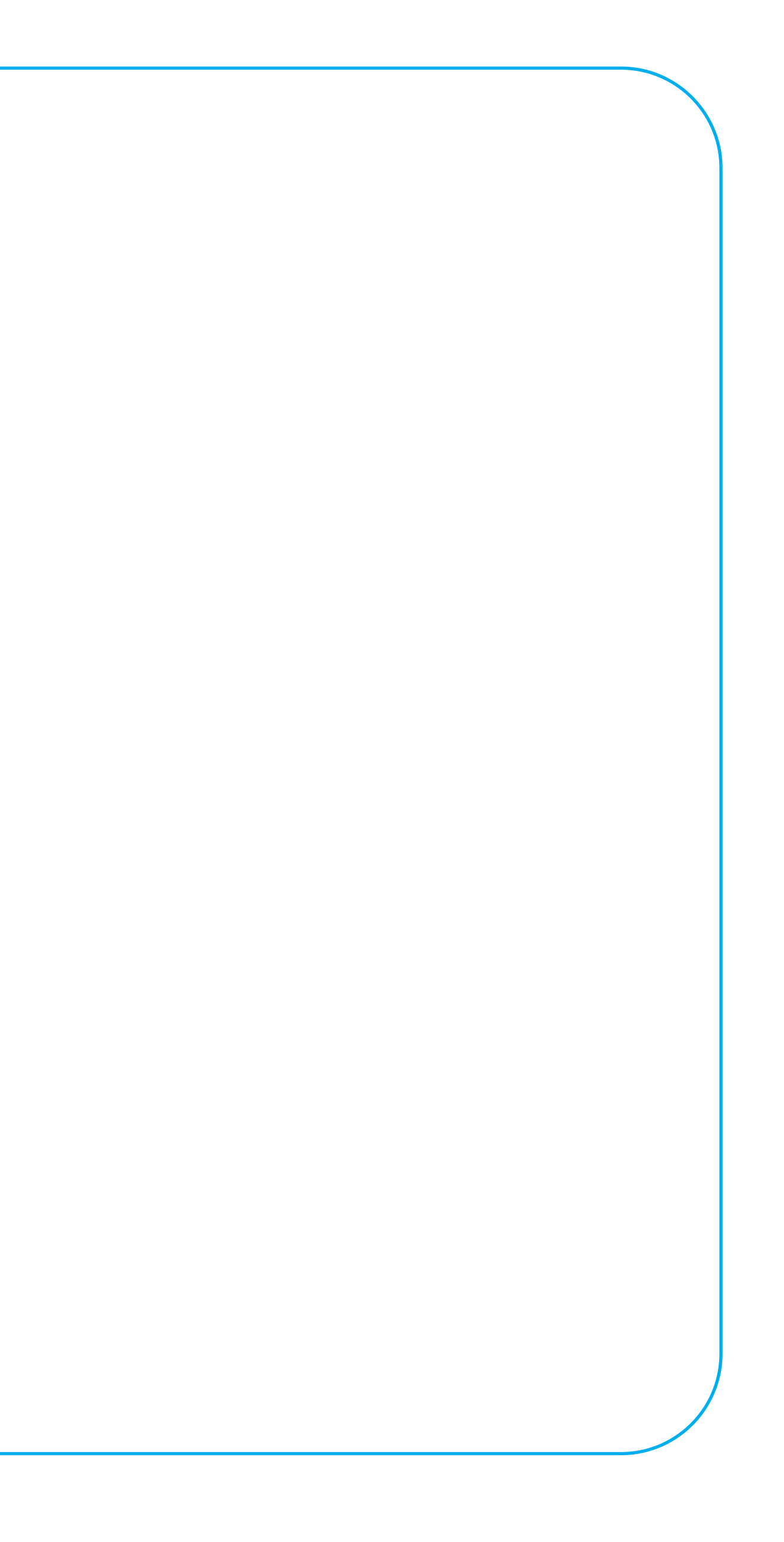